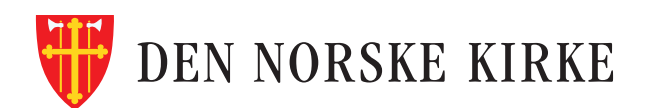

# Kirkevalget<br>www.kirkevalget.no

## Forhåndsstemming

Gå til stemmemottakeren

Stemmemottaker gjør deg kjent med valgreglene, og gir deg konvolutter til å legge stemmesedlene i.

2

#### Ta stemmesedlene du vil bruke

Disse skal være tilgjengelig i lokalet, sammen med informasjon om kandidatene. Ved forhåndsstemming i annet sokn enn bostedssoknet, må stemmesedler for ditt sokn hentes fra www.kirkevalget.no.

#### Gjør eventuelle endringer på stemmesedlene

Hvilke endringer du kan gjøre finner du informasjon om på stemmesedlene.

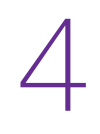

### **1 Legg stemmesedlene i hver sin konvolutt**<br>
• Stemmeseddel for valg av menighetsråd skal i hvit konvolutt.<br>
• Stemmeseddel for valg av bispedømmeråd skal i farget konvolutt.

- Stemmeseddel for valg av menighetsråd skal i hvit konvolutt.
- Stemmeseddel for valg av bispedømmeråd skal i farget konvolutt.

#### Samle alt i omslagskonvolutten

Legg konvoluttene med stemmesedler i omslagskonvolutten. Skriv navn, adresse og fødselsdato på utsiden av omslagskonvolutten.

#### Gå til stemmemottaker for registrering

Stemmemottaker påfører tid og sted på omslagskonvolutten og limer denne igjen. Stemmegiviningen registreres på liste. Du kan bli bedt om å legitimere deg.

PLAKAT 2.3.1: SLIK FORHÅNDSSTEMMER DU (MR/BDR) – BOKMÅL